## Hinweise zum Jahreswechsel

## **Quadus KiTa-Verwaltung**

Ein neues Jahr steht vor der Tür, auch Ihre Software möchte mit ihnen anstoßen, dazu benötigt sie aber ein bisschen Aufmerksamkeit.

Bitte überprüfen Sie dass für den Monat Dezember alle Kinder abgerechnet wurden. Dazu sollten Sie jede Gruppe aufrufen und einen Abrechnungsversuch starten.

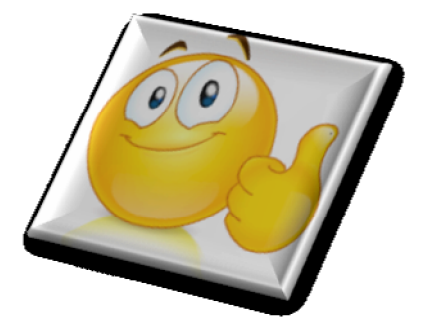

Rufen Sie also mit jeder Gruppenauswahl den Rechnungsdialog auf

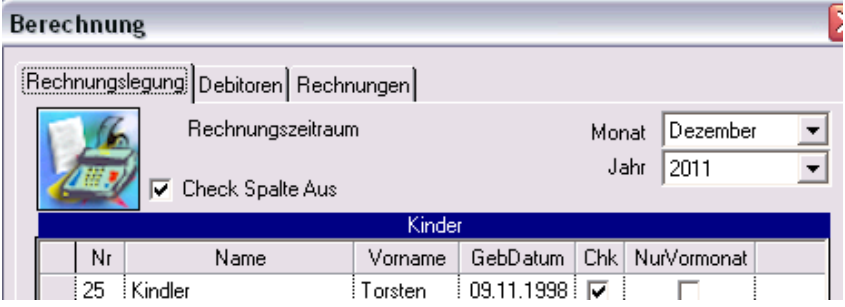

normalerweise sollten keine Kinder in der Liste stehen. Stehen doch Kinder in der Liste, dann prüfen Sie den Grund. Sollten die Kinder nach dem letzten Rechnungslauf angelegt worden sein und für den Dezember zu berechnen sein, dann führen Sie den Rechnungslauf durch. Vergessen sie nicht nach der Überprüfung aller Gruppen, den Export durchzuführen. Danach die Exportdatei, vor dem nächsten Export, an Ihre Buchhaltung zu senden. Es wäre aber auch möglich den Export erst nach dem Januar Rechnungslauf durchzuführen, stellen Sie sich dann aber auf Rückfragen durch Ihre Buchhalterin ein.

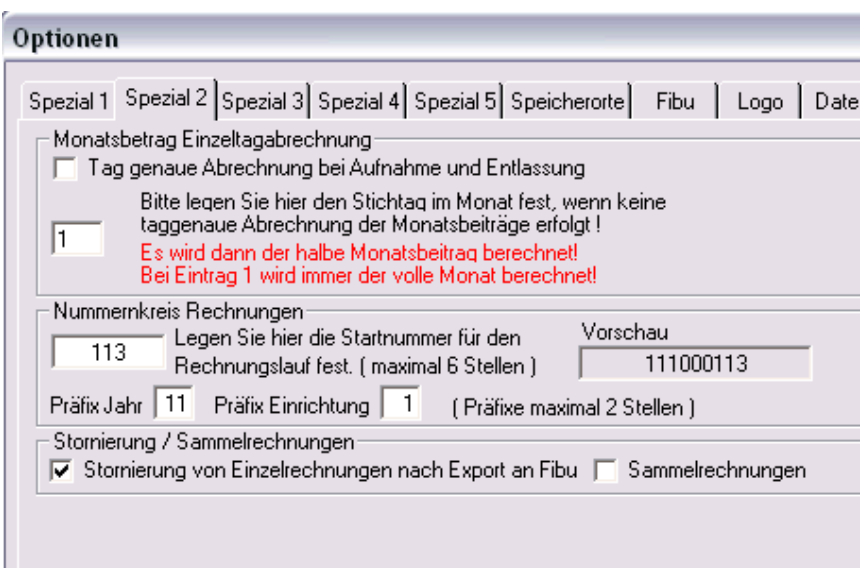

Sind Sie sicher das keine weiteren Berechnungen für das ablaufende Jahr vorliegen…. dann sollten Sie das Präfix für die Rechnungsnummern ändern. Dazu melden Sie sich mit der Administrator Anmeldung an und gehen auf Einstellungen/Optionen.

Ändern Sie das "Präfix Jahr" vom aktuellen auf das neue Jahr.

Bei jeder Änderung überprüft das Programm die Gültigkeit Ihrer Eingabe. Deshalb kann zwischenzeitlich durchaus dieser Dialog erscheinen.

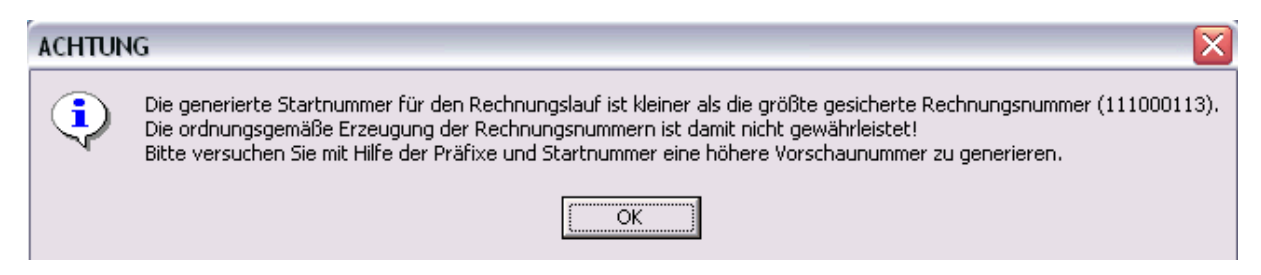

Bestätigen Sie diese Meldung und ergänzen Sie das Präfix auf die korrekte Jahreszahl (die letzten beiden Stellen des Jahres). Danach sollte die Meldung nicht mehr erscheinen. Die Vorschau zeigt die nächste freie Rechnungsnummer an, die ersten beiden Stellen entsprechen dem Jahrespräfix.

Damit haben Sie schon alles getan damit Sie und Ihre Software gut in das neue Jahr starten können.

Uns bleibt nur Ihnen viel Erfolg, Gesundheit und viel Spaß mit der Software von Quadus zu wünschen.

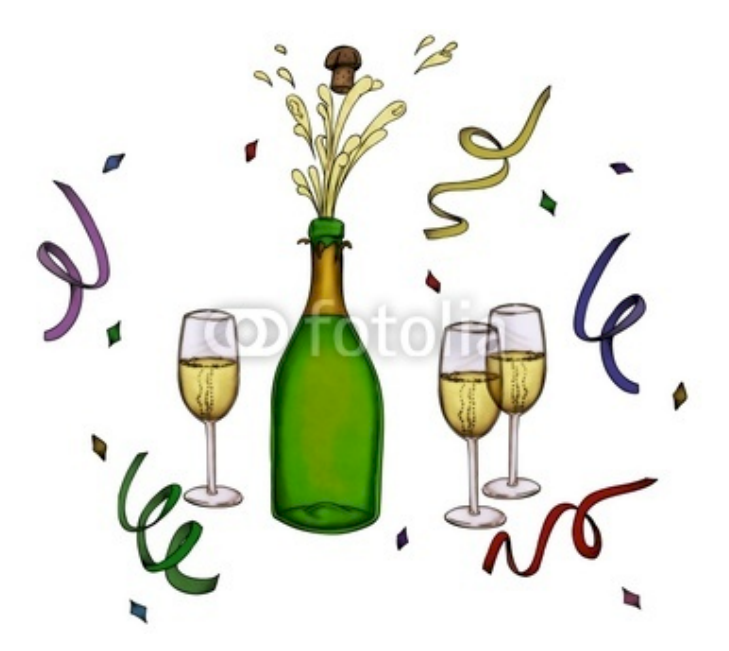